**GB**

# *Mobile Telephone*

#### Extras Menu

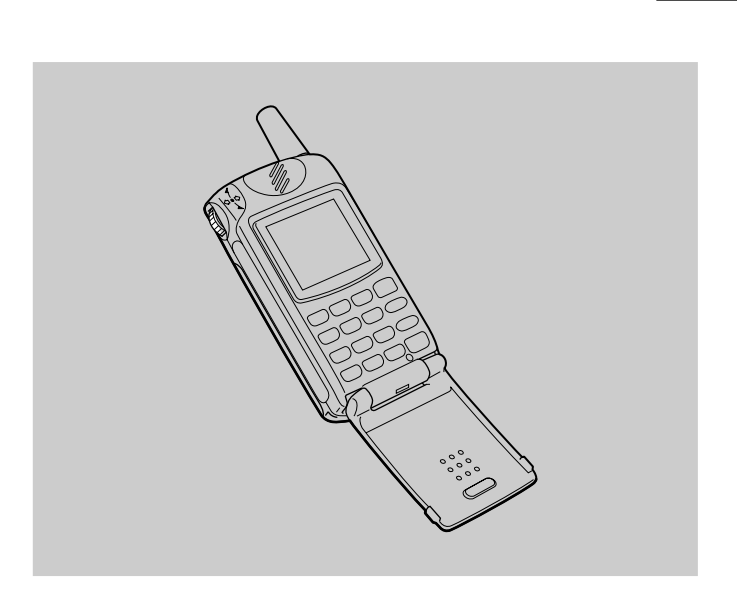

# *CMD-Z5*

Sony Corporation © 2000 Printed in Japan Printed on recycled paper

# **Extras**

Press the Jog Dial backward in the standby mode to access Internet and E-mail services or to open the Games Menu.

It is necessary to register with a service provider in order to use this telephone as a browser or for E-mail. In some cases registration has already been completed. Check with your service provider in advance to confirm whether or not this phone has access to these services. Also, check with your service provider when using this phone overseas.

#### **Note**

When access to SIM card service is available, the menu will be displayed in Extras. For further details, you will need to check with your network operator.

#### **Browser**

You can visit various information sites on the Mobile Internet Service and Intranet information of your company. It is possible to access a variety of information such as news or weather reports from around the world, as well as regular sites on the Internet.

#### **Notes**

- Internet access is limited to the sites that are configured in HTML or WML. WML's site is accessed using Wap (the Wireless Application Protocol created for Internet service through mobile phones).
- You cannot make phone calls while accessing the Internet.

#### **Launching your browser**

Press the Jog Dial after selecting the Browser from Extras menu.

- **Home**
- Access your homepage.

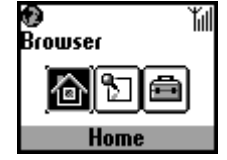

#### Launching the Browser from Favourites

Access, edit, and delete URL's that are chosen as Favourites. To select Favourites press the Jog Dial while in the Browser menu. A list of saved URLs is displayed. Rotate the Jog Dial to select the URL, then press it to display the following menu.

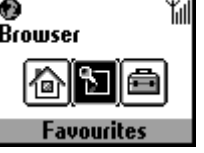

Connect to the selected URL.

**Move :**

**Go :**

Change the order of your Favourites list.

**Edit :**

Edit the Favourites name and URL.

**Delete :**

Delete the Favourites.

*Navigating in the Browser*

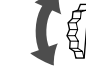

*Scroll through menu options (Hyperlinks and tag).*

*Jump to selected Hyperlink or highlighted button.*

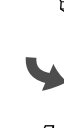

*Exit from one link to a previous link. Go back to the previous menu.*

*Change the options in the selection menu.*

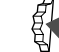

 *Open the Info menu.*

#### *Tip*

*To open the menu, press the*  $\bigodot$  while in the browser.

*Home :*

*Access your home site.*

*Refresh : Refresh the displayed page.*

*Add Favourites : Save the current site.*

*Favourites : Access a URL from Favourites.*

*Manual URL : Access a URL by manually entering the address.*

*Quit : Close your browser and return to standby mode.*

#### **Settings**

To select settings press the Jog Dial while in the Browser menu.

Be sure to make these settings before using this service. The complete range of settings is displayed. The icon indicates the site that you have set as your home site. To change your home site, select "Set home" from the menu after you choose a site with the Jog Dial. Select "Edit" and the following items can be set.

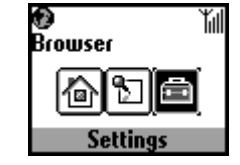

You may find your operator's setting pre-sorted here.

#### **Name :** Name of the service.

**Homepage :**

Browser access to this URL when you select "Home". You do not need to type "http://'

#### **Server type :**

Please select the content type. (WAP or HTML) You can access the contents of both WAP and HTML servers with this browser.

#### **Bearer Service :**

"Data" is used by most operators.

#### **Provider**

**Dial-up number :** The phone number to dial-up your provider. **User name :** The user name to log on to your provider. **Password :**

The password to access your provider.

#### **Note**

It is necessary to enter the Security code before the password screen appears. Refer to page 65 of User Guide for details about the password and security code. The default value is 0000. **Data call type :**

ISDN (V110) and Analogue (V32).

#### **GW server :**

The numeric IP address of the gateway server on the Internet.

#### **Security :**

Set whether to use a secure connection (WTLS) or not. This icon is displayed in a secure connection.

#### **Service centre :**

The number for the service centre that is designated when you select SMS from your bearer service.

#### **Proxy :**

The proxy server that is set when you select HTML as the server type.

#### **Detail**

**Timeout :** The maximum time limit of non-activity with the network before the mobile automatically disconnects.

**Cookies :**

The cookie setting when HTML is selected.

**DNS server :**

The setting for DNS (Domain Name System) server.

#### **Notes**

• The items that can be set depend on the server type.

- Refer to page 23 of User Guide for details on the Text editor. To enter "." press  $(\#\,\otimes\,)$ .
- **Closing the Browser**

Press the end key to disconnect (this is only when the bearer service is set to data). Pressing the end key or closing the flip cover also closes the Browser.

#### **E-mail**

You can send and read E-mail by accessing your office E-mail server or your Internet service provider on the Internet (POP3 and SMTP are supported).

Contact your service provider or operator directly for complete details for setting information, as some service providers or operators do not provide this service.

Be sure to make your settings before you start using E-mail.

#### **Note**

The maximum size of E-mail that can be sent or received is 2 Kbytes, including the header.

#### **Reading E-mail**

After selecting E-mail from Extras select "Read" to connect to your server and display a list of incoming mail. Rotate the Jog Dial to highlight the E-mail that you want to read, press the Jog Dial to read it.

**Next :** Read the next E-mail. **Prev :** Read the previous E-mail. **Reply :** Reply to the E-mail by pressing the Jog Dial after selecting the sender. After selecting E-mail from Extras, select "Send" and you can compose an E-mail. **To :** Enter the address. **Subject :** Enter the subject. **Body :** Compose the text of your E-mail. Press the Jog Dial and select "Send" to send the E-mail.

### **Note**

**Writing E-mail**

When entering an E-mail address you can use those stored in the phonebook.

#### **Settings**

To send and receive E-mail you need to make the following settings. Enter your E-mail address correctly as indicated by your mail-server manager or your provider. **Provider** 

#### **Dial-up number :**

The phone number to dial-up your provider.

**User name :** The user name to access your provider.

**Password :**

The password to access your provider.

#### **Note**

It is necessary to enter the Security code before the password screen appears. Refer to page 65 of User Guide for details about the password and security code. The default value is 0000.

**POP3 server :**

The address of the mail server for receiving E-mail.

**SMTP server :**

The address of the mail server for sending E-mail.

- **Data call type :**
- ISDN (V110) and Analogue (V32).

# E-mail

**User name :** The user name to access your mail server. **Password :** The password to access your mail server. **E-mail address :** Your E-mail address

## **Detail**

**POP3 port :** The number of the port for the POP3 mail server. It is normally the regular 110.

#### **SMTP port :**

The number of the port for the SMTP mail server. It is normally the regular 25.

**Timeout :**

Set the amount of time allowed to connect to your mail server.

**DNS server :**

Set the DNS server according to the provider.

#### **Licensing**

Part of the software included in this product is © Copyright STNC Ltd. 1994 - 1999 All rights reserved. Part of the software included in this product is © Copyright Microsoft Corporation 1999 - 2000 All rights reserved.

#### **Game**

Try out a game to test your skill with the Jog Dial.

Press the Jog Dial forward or  $\textcircled{c}$  to suspend (pause) and use the Endkey to quit the game.

#### **Sport fishing**

Rotate the Jog Dial to adjust the length of the fishing line. Press the Jog Dial after the fish has taken the bait with careful timing. After you get a hit keep an eye on the reel and use the Jog Dial to "land that fish!"

#### **Clay Shooting**

Rotate the Jog Dial to determine your target, then press the Jog Dial to fire the rifle. The more plates you knock down the higher your score.